## **Table of Contents**

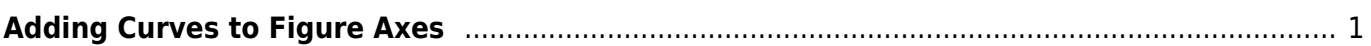

MagicPlot Manual - http://magicplot.com/wiki/

## <span id="page-2-0"></span>**Adding Curves to Figure Axes**

The best way to create a Figure with desired data is to select x and y data columns in Table and use Create Figure in Table context menu.

You may add data to existing Figure in different ways:

- Select x and y columns in table with data, open table context menu (right click) and select Add to Selected Axes sub-menu. All currently opened Figures are listed in this sum-menu.
- Open Figure Properties window and go to Axes Properties → Components tab. Here you can select the Table in the project tree and press Add to Axes button.

You also can add Fit Curves or Fit Sum from Fit Plot to Figure.

From: <http://magicplot.com/wiki/>- **MagicPlot Manual**

Permanent link: **[http://magicplot.com/wiki/axes\\_components?rev=1277496607](http://magicplot.com/wiki/axes_components?rev=1277496607)**

Last update: **Sun Nov 8 12:20:32 2015**

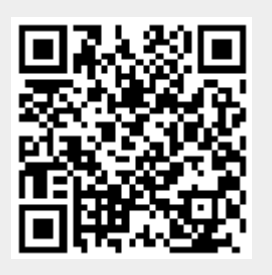